## **How to install Mae Manee Sandbox on your device (iOS)**

- 1. Get E-mail invitation and open invitation email on your mobile device
- 2. Follow the setup flow by click Get Started

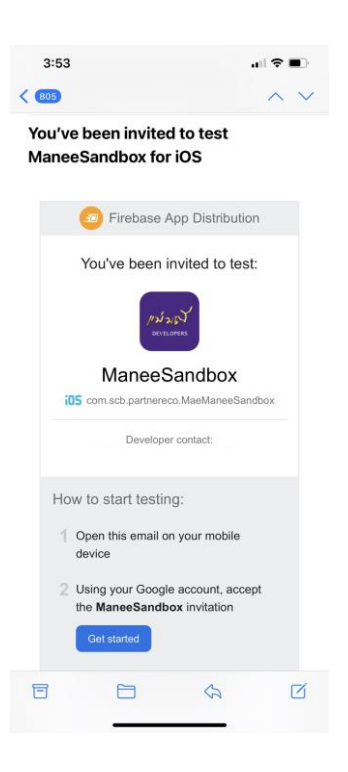

3. Sign-in with google for account

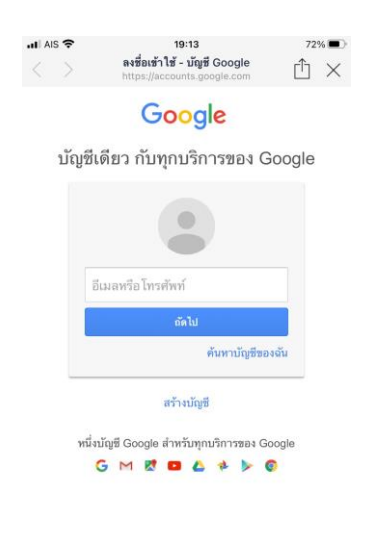

เกี่ยวกับ Google ความเป็นส่วนตัว ข้อกำหนด ความช่วยเหลือ

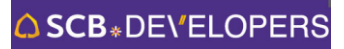

4. After sign-in, click accept consent and accept invitation

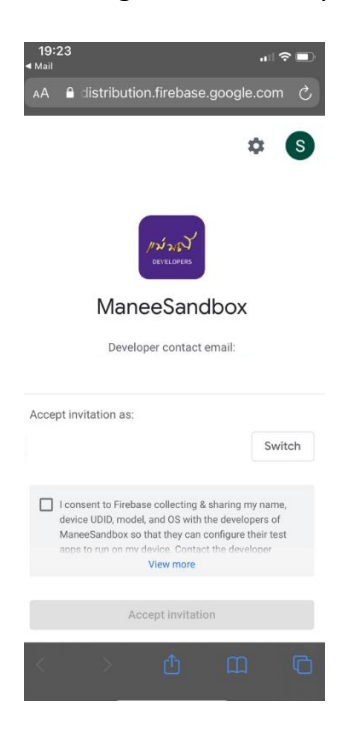

5. Click download and install Manee Sandbox application

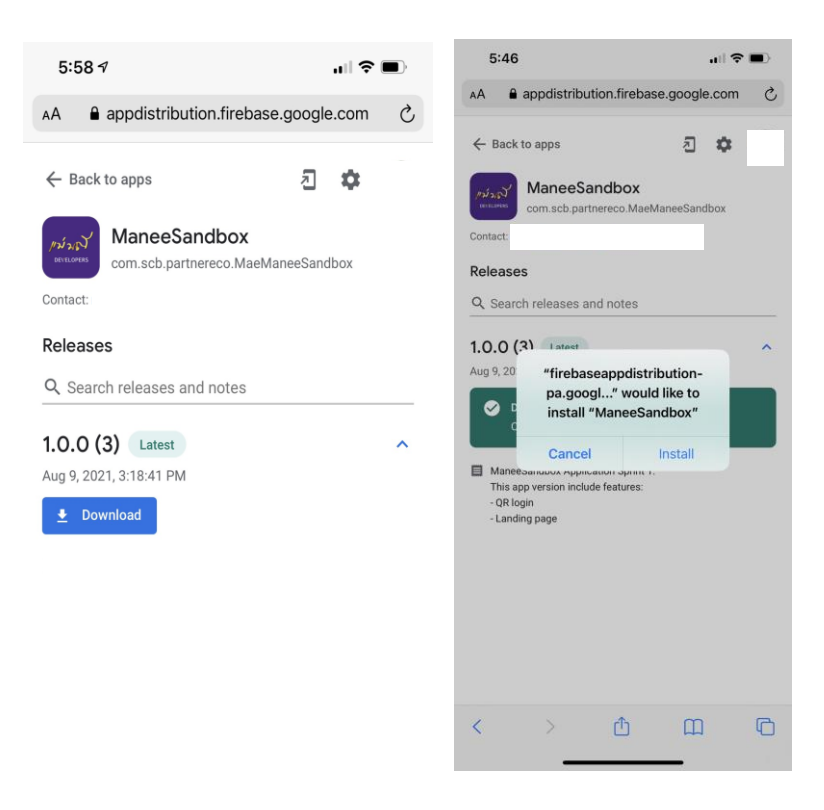

6. Before open the Manee Sandbox for the first time, please accept trust on your mobile device

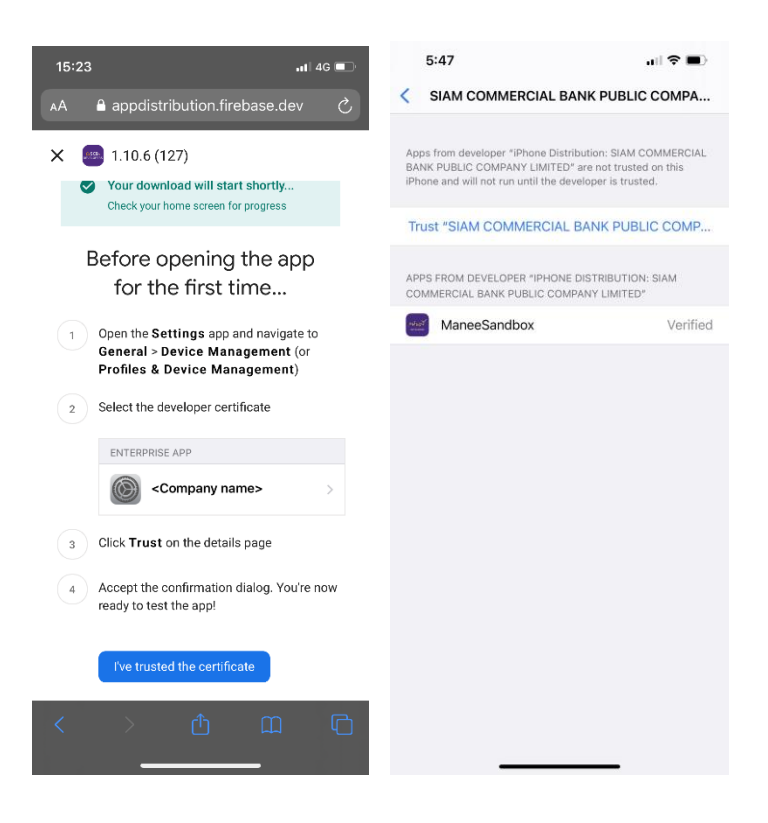

7. Launch Mae Manee App simulator on your mobile device

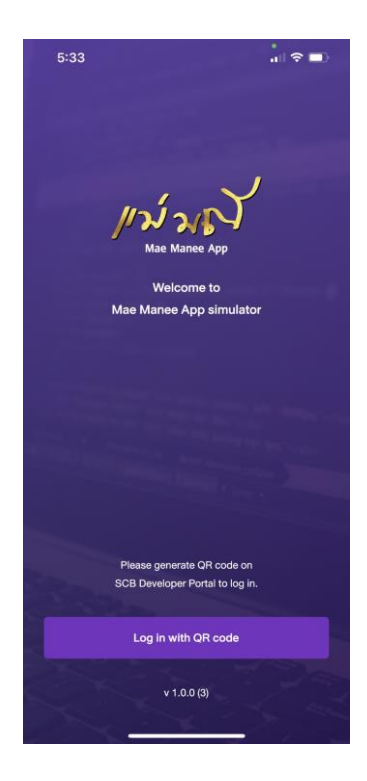

## **How to install Mae Manee Sandbox on your device (Android)**

- 1. Get E-mail invitation and open invitation email on your mobile device
- 2. Follow the setup flow by click Get Setup

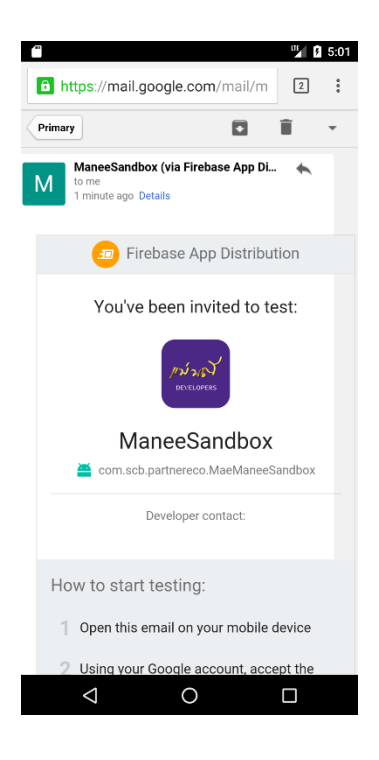

3. Sign-in with google for account

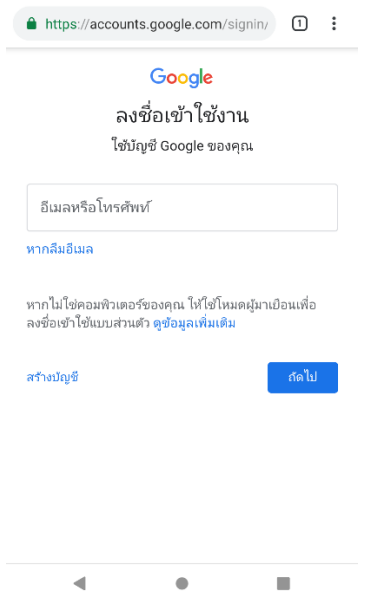

4. After Sign-in, click sign up for owner to accept consent and accept invitation

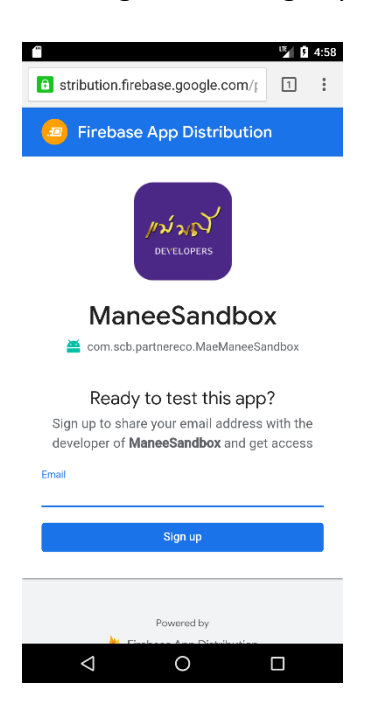

5. Click download version of Manee Sandbox, then click download popup for download file

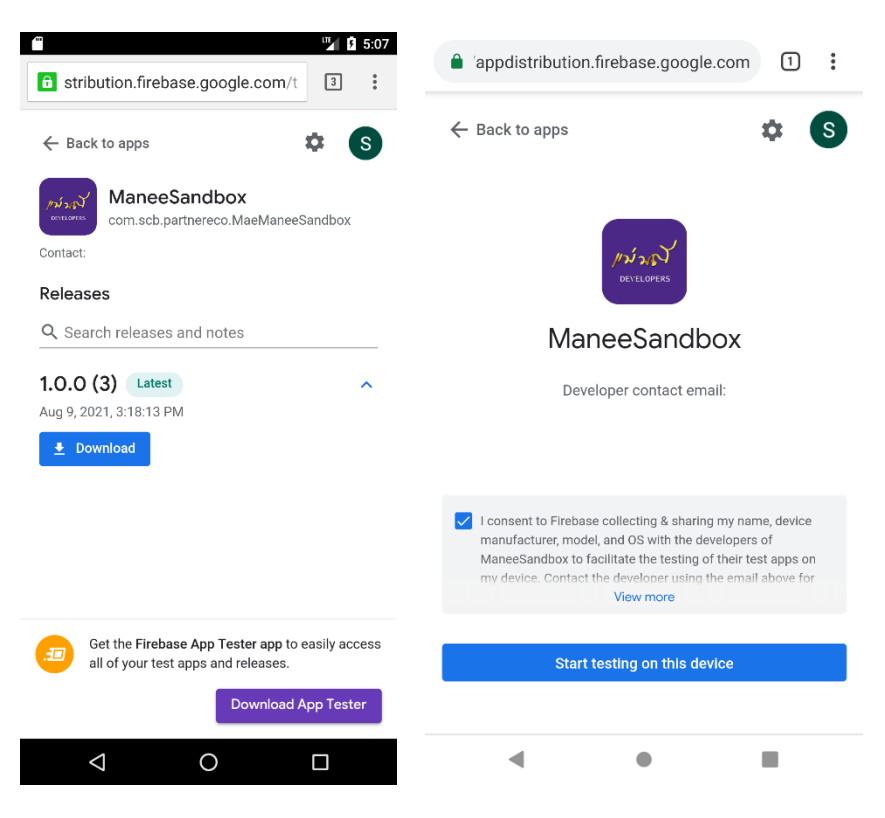

6. When download file finished, Tab file in Status bar for installing Manee Sandbox to your device

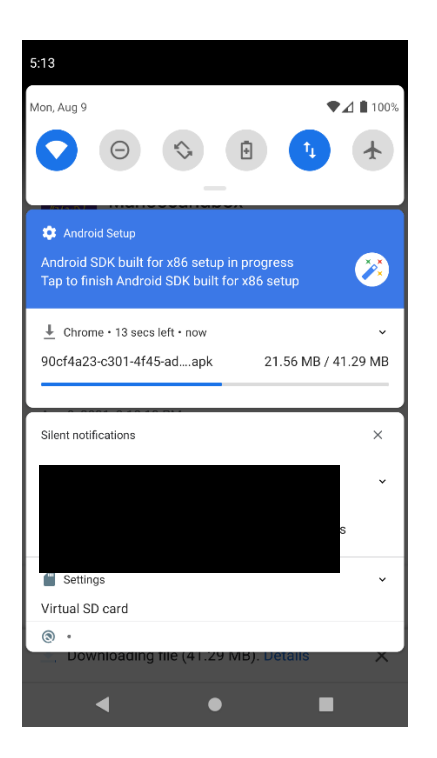

7. Before installing app, Allow Chrome (or any browser) to install unknown apps. Then press back button for go back to installation page.

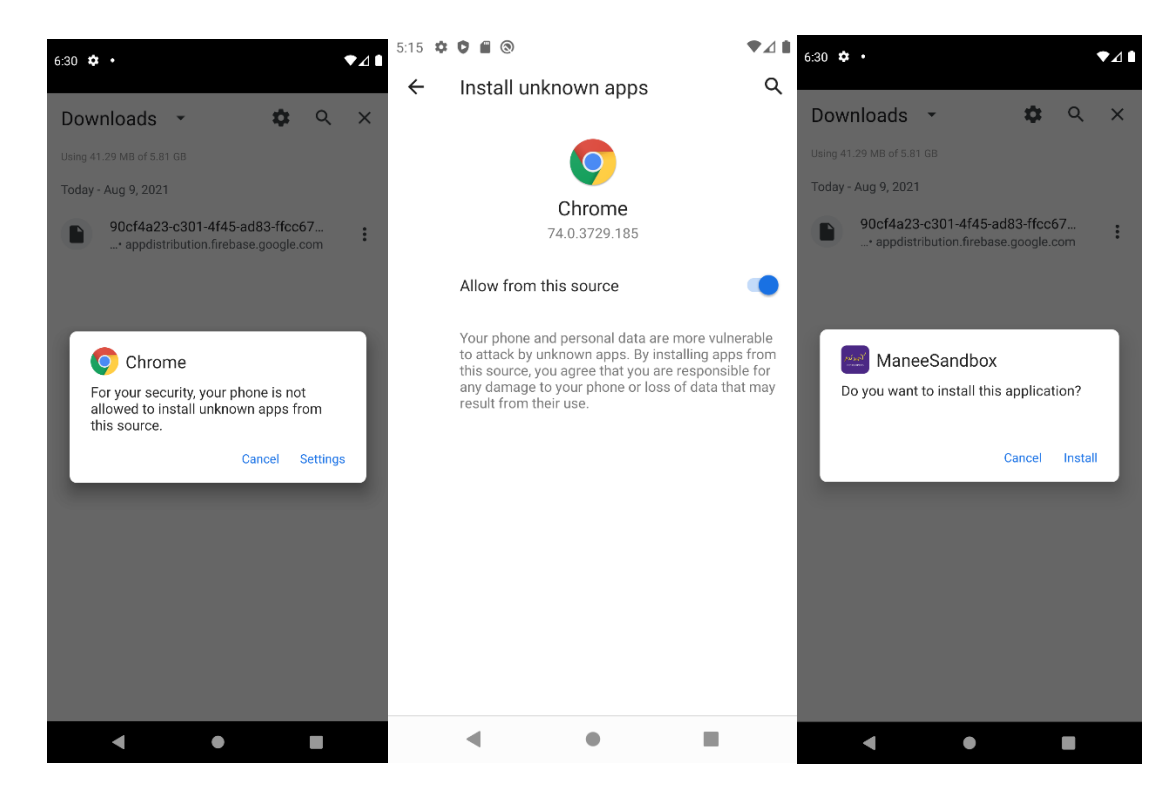

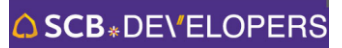

8. Launch Mae Manee App simulator on your mobile device

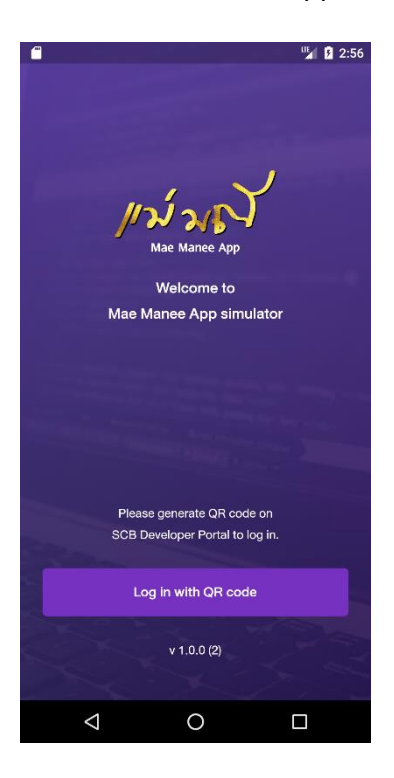